#### IPswitch-8xS0-WiFi-2 ..I8S

 ist ein Energiezähler für acht S0-Impulse von Stromzählern, Wasseruhren oder Gaszähler. Die Zählerdaten und der momentane Verbrauch sind per WLAN abrufbar, für die einfache Anbindung an FHEM, IP-Symcon und HomeMatic als csv.html und mit MQTT für die kostenfreien Mosquitto, Android MQTT-Dashboard, Node Red, InfluxDB, Grafana.

IPswitch-8xS0-WiFi-2 IPswitch-8xS0-WiF 0000000 mit board I-8xS0-4 GND +5-6V, opt. 12V, 24V +iS01<br>GND/-iS<br>+iS02<br>+iS03<br>GND/-iS  $CNDL$  $S07/8$  $+$ iS0  $\frac{60}{2}$ **GND/-iS05/6** , ( o  $\frac{3}{\sqrt{2}}$ 

### **Lieferumfang:**

- IPswitch-8xS0-WiFi-2
- Hutschienenadapter 35mm

### **Zubehör:**

- Hutschienennetzteil +5V
- Spannungsregler 8-12V nach +5VDC
- Spannungswandler 8-24V nach +5VDC
- USB-B-micro-Stecker 5p +5VDC
- Federklappklemmen
- Klappferrit zur Entstörung der Zuleitung

## **Inhalt**

- **1. Übersicht**
- **2. Inbetriebnahme**
- **3. Technische Daten**
- **4. CE-Erklärung**

## **1. Übersicht**

 Der I8S zählt S0-Impulse und stellt diese per HTML und MQTT zur Verfügung. Die Versorgungsspannung ist +5-6VDC, z.B. aus einem 5V USB-Steckernetzteil mit 200mA Strom. Es sind immer erst alle GND-Klemmen zu verdrahten, dann die potentialfreien +Eingänge und zum Schluß die Versorgungsspannung.

#### **2.Inbetriebnahme**

 Der potentialfreie S0-Ausgang eines Stromzählers -S0 wird verbunden mit der Schraubklemme GND am I8S und +S0 vom Stromzähler wird verbunden mit +S01 am I8S. Der I8S wird mit einem Handy / Tablet / Notebook (iOS / Android / WIN) über einen Browser konfiguriert. Wenn sich der I8S nicht beim Access Point "AP" einloggen kann stellt er sich für 30s als lokaler Hotspot zur Verfügung mit der SSID "easy-Mail-Alarm-WiFi Setup", die grüne LED blitzt 2x pro Sekunde kurz auf. Melden Sie

sich dort mit dem Passwort ↑ **①** 192.168.5.1/index.htr **12**  12345678 an. Fragt das Handy ob diese "Verbindung ohne Internetzugang" abgebrochen werden soll, so ist dies zu verneinen. Unter 192.168.5.1 kann nun das Setup mit einem Browser aufgerufen werden. Es ist die SSID eines lokalen AP mit dem dazugehörigen Passwort einzugeben. Mit den Eingaben aus dem Setup loggt sich der I8S nach einem erneuten PowerOn am AP ein und die grüne LED blitzt alle 3 Sekunden kurz auf, solange die Funkanbindung steht. Mit einem Browser kann nun die Webseite des I8S mit einem Browser geöffnet werden. Bei einer automatischen Zuweisung der IP-Adresse per DHCP ist diese mit einem LAN-Scanner oder einer :<br>hergy 2=<br>hergy 3=<br>hergy 4= Fritz!box auszulesen oder, sofern unterstützt, unter

 dem im Setup eingetragenen Namen und angehängtem .local, hier: http://I8S.local

 $\leftarrow$  0  $\rightarrow$   $\pm$  http://192.168.1.190/?int-E1= 10000Wh, i= 10000lmp, im= 1000imp/kWh, eep= 1

www.SMS-GUARD.org info@SMS-GUARD.org info@SMS-GUARD.org Technische Änderungen und Irrtum vorbehalten!

Nun wäre die Impulsauflösung der 8 S0-Zähler 1-8 einzutragen mit

http://192.168.1.190/?im1=1000

 und der Zählerstand Energy [Wh] mit ?E1=10000 usw. Mit http://192.168.1.190/?imp=1000 wird die Impulsauflösung für alle Kanäle auf 1000 Imp/kWh gesetzt und mit .?E=0 alle Energiestände auf 0 Wh gesetzt. ?imp=1 deaktiviert die Umrechnung und es wird die Impulsanzahl ausgegeben anstelle der Wh.

Mit http://192.168.1.190/?eep=? wird das Abspeichern der S0-Zählerstände im EEPROM abgefragt, 0=inaktiv, 1=speichern vor internem Reboot und täglich um 24h. Mit:http://192.168.1.190/?reboot=1wird ein Reboot von extern ausgelöst.

Will man die Daten loggen und grafisch aufbereiten, können die Messdaten an einen Server per **MQTT** gesendet werden:

https://www.sms-guard.org/downloads/App-MQTT.pdf

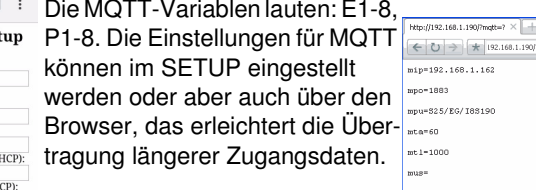

S25/EG/18S190 Mit: http://192.168.1.190/?mqtt=?werden die MQTT-Daten dargestellt und kön-

nen mit ?mpo=1883 usw. direkt alle nacheinander geändert werden.

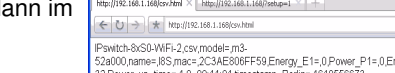

 $+ 192.168.1.190$ /mgtt=?  $\sqrt{2}$ 

es a ae

C/TRS10

 auch im csv-Format gelesen werden mit: http:// 192.168.1.190/csv.html

Der I8S kennt folgende html-Befehle:

 cbhtm erlaube html-Befehle, Abfrage mit ?cbhtm=?nam IPswitch ?nam=i8S, Abfrage mit ?nam=?imi ?mi=0, mqtt im json Format mqtt Abfrage mqtt - Parameter, ?mqtt=? mip IP oder url mqtt Broker, ?mip=192.168.1.99mpo Port mqtt Broker, ?mpo=1883 mpu mqtt publish topic, z.B: ?mpu=/ mta mqtt Sendezyklus [s], z.B.: ?mta=2

eep ?eep= 1, S0 Zähler im EEPROM speichern im1 ?im1=1000, Impulsauflösung 1000Imp/kWh E1 ?E1=123, setze Energiezähler 1 auf 123 Whswg Strom Wasser Gas, ?swg=swgswgsw setzt die Einheiten für Strom[Wh], Wasser[L] und Gas[L], hier S01 Strom, S02 Wasser... ntz Notiz, z.B. EG, Messraum 3, ?ntz=?<sup>v</sup> Abfrage version ?v=? reboot ?reboot=1 löst ein Reboot aussetup startet setup mit ?setup=1

mtl mqtt Empfangs-Loop [ms], ?mtl=1000mus mqtt user, ?mus=myUserNamempw mqtt Passwort, ?mpw=myPasswort

 ota over the air update ?ota=1, sofern im SETUPota-Server eingetragen und freigegeben

## **3. Technische Daten**

 Mit den Angaben in dieser Anleitung werden technische Eigenschaften beschrieben und nicht zugesichert.:

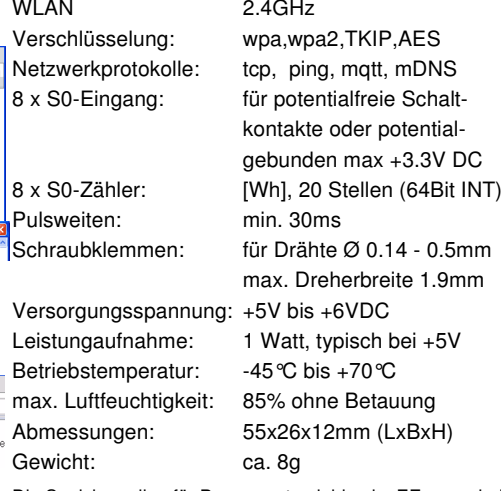

Die Speicherzellen für Permanentvariablen im EEprom sind für 10.000 Schreibzyklen ausgelegt.

## **4. CE-Erklärung**

 Der IPswitch-8xS0-WiFi-2 entspricht in seinen Bauarten bei bestimmungsgemäßer Verwendung den einschlägigen EG-Richtlinien.Die vollständige Erklärung liegt auf unserer Homepage und kann auch per Fax oder Brief angefordert werden.

**Weitere Fragen und Antworten liegen unter:** www.SMS-GUARD.org/dfuaips.htm#WiFi

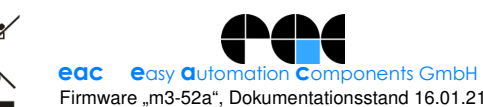

· SSID to connect: I will use my MAC 2C:3A:E8:06:FF:59 - Name of IPswitch static IP of IPswitch (empty for D) • Subnetmask (leave empty for DH • Gateway (leave empty for DHCP): • URL vom timesync-, ota- und mail-<br>Server (eac.biz), (inaktiv leer): eac.biz ● Perlaube ota Funktion<br>● Perlaube html Befehle, default 1  $\Box$  0: mttg jason Format, 1: mgtt topic/variable und Wert (IP-Symcon)<br>IP Address to send mqtt (192.168.1.15) (inactive empty) MOTT sendet d mqtt Port, default 1883: json-Format.- mqtt send cycle [0-43200s], default 20: Die Zählerdaten können | 32, Power\_up\_time=,1,0\_00.11:01, timestamp\_Berlin=, 1610556673 - mqtt topic (/EG/IPs-8xS0-WiFi): mqtt broker use · mqtt broker password: enable S0 values write to EEPROM before reboot Note • save exit without save reloa switch-8xS0-WiFi: I8S19 2.260Kh,<br>4.520Kh,<br>9.040Kh,

# $4 = 457.142W$ Power  $5 = 57.142W$